# **TABLERO DIDÁCTICO PARA PRÁCTICAS CON CONTROLADORES LÓGICOS PROGRAMABLES**

### *Miguel Magos Rivera*

Universidad Autónoma Metropolitana, Unidad Azcapotzalco *[mrm@correo.azc.uam.mx](mailto:mrm@correo.azc.uam.mx)*

### *José Antonio Lara Chávez*

Universidad Autónoma Metropolitana, Unidad Azcapotzalco *jalch@correo.azc.uam.mx*

### *Ruth Mireya Ramírez Zúñiga*

Universidad Autónoma Metropolitana, Unidad Azcapotzalco *[mrm@correo.azc.uam.mx](mailto:mrm@correo.azc.uam.mx)*

# *David Alberto Farfán Espinoza*

Universidad Autónoma Metropolitana, Unidad Azcapotzalco *[mrm@correo.azc.uam.mx](mailto:mrm@correo.azc.uam.mx)*

# *Miguel Ángel Figueroa Sánchez*

Universidad Autónoma Metropolitana, Unidad Azcapotzalco *[mrm@correo.azc.uam.mx](mailto:mrm@correo.azc.uam.mx)*

# *Zabdiel Eliud Gutiérrez Flores*

Universidad Autónoma Metropolitana, Unidad Azcapotzalco *[mrm@correo.azc.uam.mx](mailto:mrm@correo.azc.uam.mx)*

# **Resumen**

Una capacitación adecuada en la programación de Controladores Lógicos Programables (PLCs) implica contar con equipos didácticos que permitan simular procesos industriales. La versatilidad que tengan estos simuladores permitirá ejemplificar la mayor parte de las funciones que los controladores poseen. En este trabajo se describe el diseño y construcción de un tablero didáctico basado en el PLC S7-226 de Siemens. El equipo construido cuenta con 16 interruptores que permiten simular el estado de sensores e igual número de indicadores luminosos que pueden ser empleados para señalar el estado de las salidas de control. Se incluyeron en el equipo un módulo de entradas y salidas analógicas, un visualizador de textos y un adaptador Ethernet, elementos que permiten un manejo más profundo de las funciones del PLC. Para visualizar la utilidad del sistema, el artículo incluye una serie de ejemplos que pueden ser implementados, mismos que involucran, comunicación con otros controladores, así como con sistemas de Interface Hombre Máquina (HMI).

**Palabra(s) Clave(s):** Automatización de procesos, equipos de laboratorio, PLCs.

### **1. Introducción**

El alto crecimiento de la tecnología implicada en el desarrollo del control de procesos ha ocasionado que las tareas producción sean desarrolladas en base a sistemas de automatización. Para lo cual en muchas ocasiones es necesario de un estudio previo, donde se desarrollen prototipos previos a la construcción de un sistema real [8]. Lo anterior buscando entre otras cosas, mejores productos a bajo costo que sean capaces de lograr una alta eficiencia y calidad de producción. Lo anterior es posible monitoreando continuamente los principales parámetros de interés en el proceso, como lo son las temperaturas, presiones, niveles, flujos, concentraciones, etc. Esta información puede ser empleada para que el proceso se realice de manera automática, encendiendo válvulas, bombas, calentadores, motores, relevadores, etc. [1]. Lo anterior realizado en un laboratorio de docencia, permite a los estudiantes ampliar la experiencia en el diseño, construcción y monitoreo de equipos, que les brinden los conocimientos básicos en su vida profesional [5]

El Controlador Lógico Programable PLC por sus siglas en inglés, es el dispositivo más utilizado actualmente para el control de procesos productivos. Lo anterior debido a que este es capaz de controlar de manera simple distintos equipos y maquinaria involucrados en un proceso automático [6]. Este dispositivo cuenta con módulos de entradas y salidas digitales para realizar dichas acciones, además de que es posible agregarle módulos de entradas analógicas. De manera similar,

estos equipos pueden ser complementados con módulos de comunicación lo cual amplía sus opciones de conectividad con otros equipos [3]. Por otro lado es posible conectar a estos dispositivos interfaces gráficas con la intención de que el operador pueda interactuar directamente con el PLC. Pueden tratarse desde un visualizador de textos con teclado hasta pantallas táctiles, que permiten a los usuarios controlar y monitorear sistemas [7]. Este tipo de interfaces son muy ampliamente utilizadas en la industria y se comunican con el PLC utilizando protocolos previamente establecidos por el fabricante [2]. La importancia del manejo de estos dispositivos ha generado que se desarrollen laboratorios utilizando un PLC como base [9]. Lo antes descrito da como resultado que el correcto manejo del PLC sea uno de los principales objetivos en estudio del control de procesos automatizados.

Algunos autores sugieren que la metodología de estudio se encuentra cada vez más orientada a enfrentar al estudiante a problemáticas más cercanas a la realidad que hagan que estos se adapten cada vez mejor a la dinámica de cambios tecnológicos actuales [4]. Debido a lo anterior, diversas instituciones en el mundo han optado por la elaboración de laboratorios remotos, donde es posible realizar experimentos a distancia, evitando que el alumno se exponga a situaciones peligrosas y al mismo tiempo se proporcione la orientación necesaria [10]. De manera similar los laboratorios virtuales ofrecen condiciones similares a los remotos, con las ventajas de que estos se basan totalmente en software lo que implica: realidad aumentada, dinámica computacional, mundos virtuales, etc. [11]. Por otro lado, la constante búsqueda de optimizar recursos ha generado la construcción de prototipos utilizando componentes a bajo costo, que cada vez son las eficientes y confiables [12]. Por tal motivo el trabajo en los laboratorios resulta ser una parte fundamental en el desarrollo académico del estudiante de ingeniería, sin olvidar que este trabajo es tan solo un respaldo para hacer comprensibles los conceptos teóricos [13].

Debido a los altos costos para equipar los laboratorios, en la Universidad Autónoma Metropolitana campus Azcapotzalco desde hace ya algunos años se ha optado por el auto equipamiento. Esto ha permitido a la institución reducir los

 $\sim 79$ ~

costos ocasionados por tal medida y que además se haya incrementado la experiencia en el desarrollo de equipos didácticos [16] [17] [14] [15].

En este trabajo presenta el diseño y construcción de un tablero didáctico basado en el PLC S7-226 de Siemens. El cual podrá ser utilizado para realizar prácticas de laboratorio que involucren el empleo de un controlador lógico programable. La segunda sección de este documento expone las características principales del equipo didáctico construido, por otra parte la tercera sección presenta el diseño y construcción del mismo. La cuarta sección presenta algunos ejemplos prácticos elaborados con el equipo. Mientras que en la última sección se muestran los resultados y conclusiones del trabajo elaborado.

### **2. Características Generales del Equipo**

Como se mencionó en la primera sección de este documento el equipo construido está basado en el PLC S7-226 de siemens. Además se agregó un módulo de salidas analógicas modelo EM235. De igual forma se utilizó un módulo de comunicación Ethernet modelo CP243-1 y un visualizador de textos con interface para el operador modelo TD200.

El diseño del equipo se realizó de tal manera que las distintas señales de entradas y salidas digitales, actuadores y botones estén disponibles en bornes de conexión. De tal manera que el usuario es capaz de proponer distintas configuraciones de operación del equipo de una manera simple y rápida, ver figura 1.

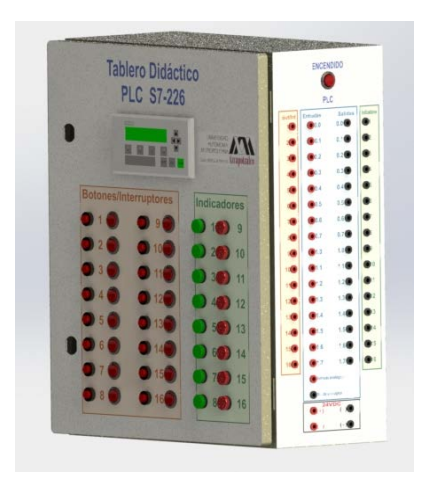

Figura 1 Tablero didáctico para practicas con PLC'S.

Todos los elementos que conforman el equipo han sido colocados sobre un gabinete metálico. En la parte frontal se adecuaron 16 botones momentáneos, 16 interruptores y 16 indicadores luminosos, además de tener en esta parte el visualizador de textos TD200.

En el costado derecho del gabinete se tienen los bornes de conexión tipo banana en los cuales se conectarán las entradas digitales al controlador, y otros más donde estarán disponibles las salidas del mismo. Se tiene aquí mismo el interruptor general del aparato.

El lado izquierdo del tablero cuenta con un conector de corriente alterna de 127 volts, además de un conector Jack Ethernet por medio del cual se realiza la comunicación con otros dispositivos.

### **3. Diseño y Construcción**

Con la intención de facilitar la explicación acerca del diseño y construcción del equipo, este se dividió en tres bloques fundamentales: Puerta, gabinete e interior. Los cuales se exponen a continuación.

#### **Puerta**

Como se mencionó anteriormente, el equipo construido fue elaborado utilizando un gabinete metálico. Este cuenta en su parte frontal con una puerta donde se adecuó el equipo y componentes necesarios, en esta se tienen 16 botones circulares momentáneos de 18mm de diámetro, con los cuales el usuario es capaz de iniciar, pausar o continuar la secuencia de control de un proceso. Igualmente se cuenta con 16 interruptores de tipo balancín de 12mm de radio, a través de los cuales se puede simular la señal proveniente de un sensor. De manera similar se colocaron 16 indicadores luminosos que utilizan 24 volts de corriente directa para operar, con los que se podrá indicar estados o etapas en una secuencia de control. Además se incorporó un visualizador de textos con interface modelo TD200. Se trata de una pantalla de cristal líquido de 2 renglones de 20 caracteres cada uno. Con este elemento se aumenta el número de botones momentáneos a utilizar por el usuario, debido a las 4 teclas configurables que el dispositivo posee.

Las ventajas de utilizar este dispositivo se centran en la posibilidad de monitorear e interactuar con el estado de un determinado proceso en forma simple. La figura 2 muestra la vista frontal del tablero con los elementos adecuados a la puerta.

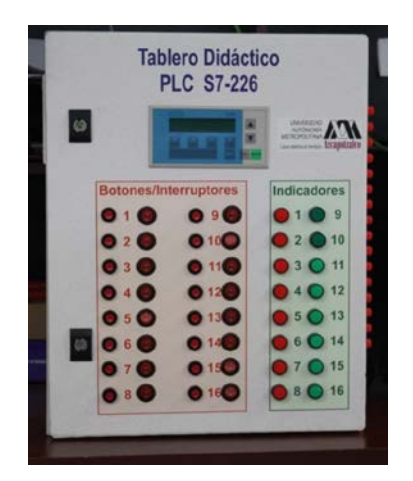

Figura 2. Vista frontal del tablero didáctico.

El diagrama de conexiones de los elementos en la puerta se muestra en la figura 3.

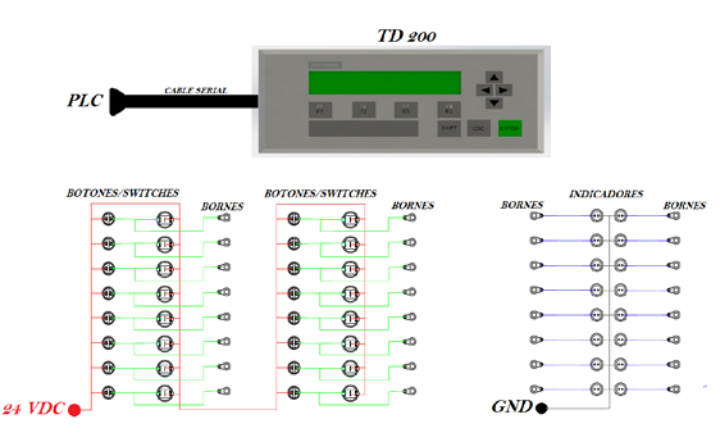

Figura 3 Diagrama de conexiones en puerta.

#### **Gabinete**

En el costado derecho del gabinete se encuentran los bornes de conexión tipo banana en donde están disponibles las señales de salida del controlador y donde se conectarán las señales de entrada al mismo. Estos bornes utilizan un nivel de voltaje de 24 volts para señales digitales y un rango de 0 a 10 volts para señales analógicas. Por último fue colocado un interruptor de tipo balancín de 22mm, el

cual tiene la función de encender el sistema. Una vista del costado derecho del equipo se muestra en la figura 4.

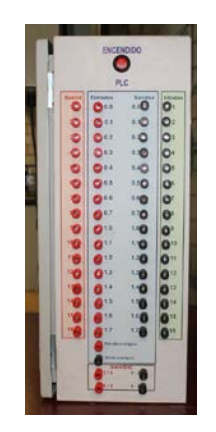

Figura 4 Vista lateral derecha del tablero didáctico.

La figura 5 muestra el diagrama de conexiones de los elementos colocados en el costado derecho del tablero didáctico.

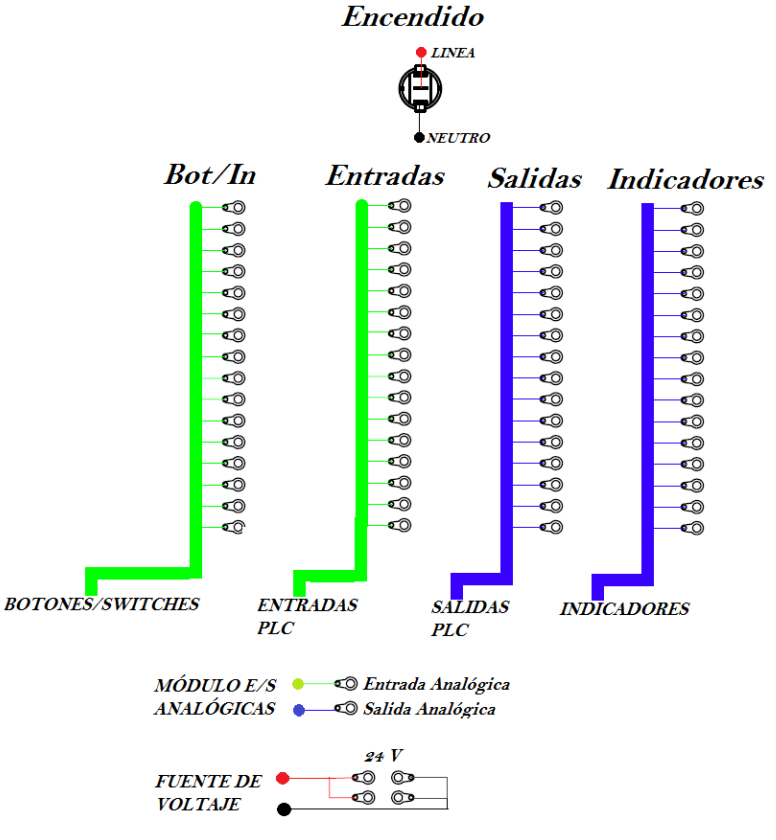

Figura 5 Diagrama de conexiones costado derecho**.**

Por otro lado en el costado izquierdo del equipo se cuenta con un conector de corriente alterna de 127 volts modelo IEC-C14 que alimenta a todo el sistema. De igual forma se tiene un conector Jack Ethernet categoría 5e, por medio del cual se realiza la comunicación con equipos externos. Una vista de este costado del gabinete se muestra en la figura 6.

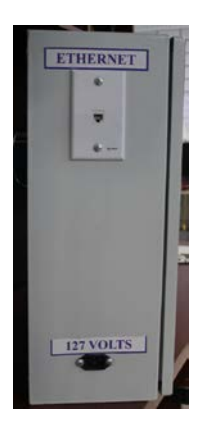

Figura 6 Vista lateral Izquierda del tablero didáctico.

#### **Interior**

Al interior del tablero se encuentra una pastilla termo magnética a donde llega la señal de voltaje de AC, la cual ofrece protección a todos los elementos del equipo en caso de una conexión errónea. Además se tiene, como ya anteriormente se había mencionado, un PLC de Siemens modelo S7-226, un módulo de entradas y salidas analógicas modelo EM235 y un módulo comunicación Ethernet modelo CP234-1. El PLC cuenta con 24 entradas y 16 salidas digitales, mientras que el módulo de E/S cuenta con tres entradas y una salida, todas análogas.

Del PLC se utilizaron todas las salidas y solo 16 de las entradas mientras que del módulo de E/S analógicas se utilizó una salida y una entrada. El módulo Ethernet solo cuenta con su conector de comunicaciones Jack Ethernet. Finalmente para alimentar las entradas y salidas del PLC y los módulos adicionales, se tiene una fuente de 24 volts de corriente directa que proporciona hasta 2.5 amperes, corriente que resulta suficiente para el correcto funcionamiento de los equipos.

Los elementos al interior del tablero se encuentran montados sobre una placa de acero de 350mm de ancho por 466mm de largo, utilizando Riel DIN de 26 cm de

longitud. De igual forma y para completar las conexiones entre los equipos en el interior con los elementos en puerta y costados, se utilizaron clemas de conexiones de 5mm de paso. Además se utilizó canaleta plástica de 40mm de ancho por 25mm de alto para la correcta organización de los cables. En la figura 7 se muestra el interior del tablero.

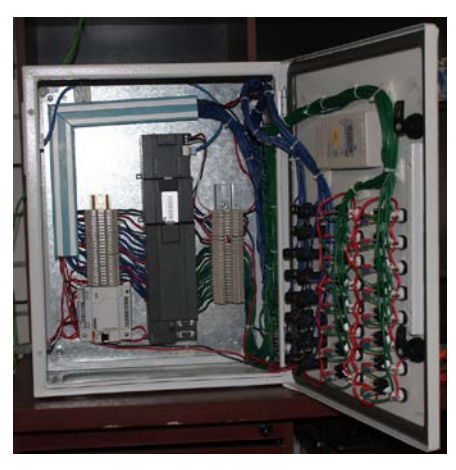

Figura 7 Interior del tablero didáctico.

La figura 8 muestra el diagrama de conexiones al interior del tablero.

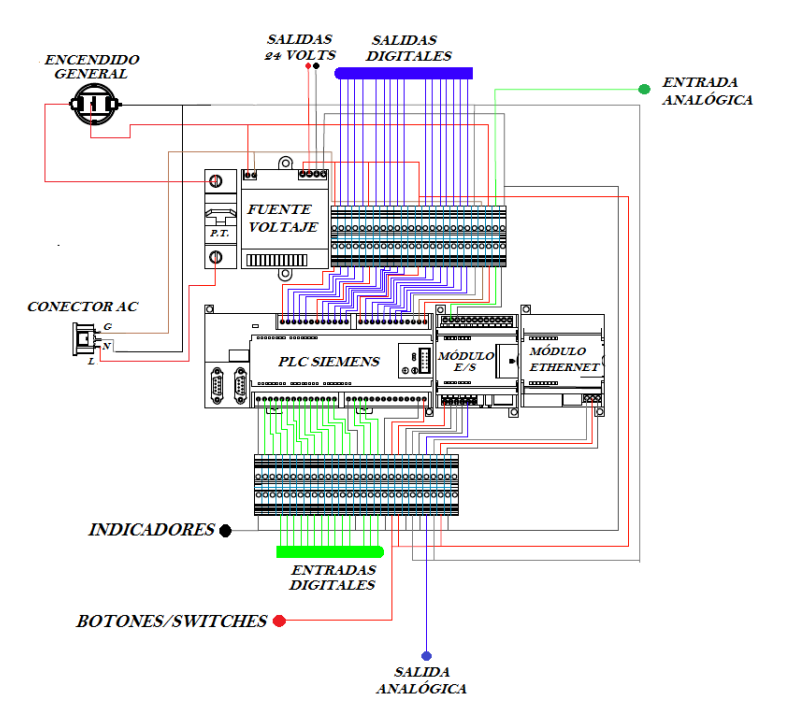

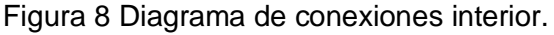

# **4. Ejemplos Prácticos**

El objetivo de visualizar los alcances que se pueden lograr con el equipo construido, en las siguientes secciones se muestran un conjunto de ejercicios propuestos. Todos ellos basados en el control de una lavadora de piezas mecánicas con las siguientes características:

La máquina consiste de una cámara en la cual se colocan, manualmente, las piezas a lavar. 3 válvulas electromecánicas permiten el llenado y vaciado de la máquina. Una primera válvula permite alimentar con agua a la máquina, esto con el fin de realizar un prelavado y posteriormente el enjuagado de las piezas. Una segunda válvula permite el paso de un producto desengrasante con el cual se realiza el lavado de las piezas. Una tercera válvula permite el vaciado de los líquidos de la máquina.

Se tiene además una bomba de recirculación que permite crear una corriente de agitación al interior de la cámara. Una resistencia, colocada al interior de la máquina, es utilizada para calentar el agua durante el prelavado de las piezas facilitando la eliminación de grasa en las piezas. Finalmente un ventilador permite inyectar aire caliente al interior de la cámara a fin de secar las piezas.

La secuencia completa, con duración de 330 segundos, está formada por 4 etapas: Prelavado, Lavado, Enjuague y Secado.

Prelavado. Duración: 100 segundos.

Una vez accionado el botón de arranque, una válvula permite, durante 40 segundos, el paso de agua hacia la máquina. Cuando el nivel dentro de esta se encuentra a la mitad, la resistencia calefactora se enciende durante 40 segundos.

Al encontrarse el nivel de agua dentro de la cámara al 75% de su capacidad, la bomba de agitación se enciende 40 segundos. Una vez que estas acciones han concluido, la válvula de vaciado permite desalojar el agua del interior de la máquina para lo cual debe permanecer abierta 30 segundos.

Lavado. Duración: 80 segundos.

Esta etapa inicia inmediatamente después de que el agua de prelavado ha sido evacuada. La primera acción es permitir el paso del desengrasante durante 30 segundos. Una vez que el nivel de desengrasante dentro de la máquina llega a

 $\sim$ 86 $\sim$ 

66% de su capacidad, la bomba de agitación se enciende por 30 segundos. Transcurrido este tiempo, se procede a vaciar la máquina abriendo la válvula correspondiente durante 30 segundos.

Enjuague. Duración: 100 segundos.

Esta etapa inicia inmediatamente después que el desengrasante ha sido evacuado. Durante 40 segundos se permite el paso de agua. Al encontrarse el nivel de agua dentro de la cámara al 75% de su capacidad la bomba de agitación se enciende 40 segundos. El vaciado se obtiene con la apertura de la válvula correspondiente, durante 30 segundos.

Secado. Duración: 50 segundos.

La última etapa consiste en encender el ventilador durante 50 segundos.

#### **Control de lavado con interfaz gráfica en INTOUCH**

El ejemplo consiste en realizar el sistema de control de lavado con su respectiva interface HMI en el paquete INTOUCH. Esta simula la operación de los distintos elementos de la máquina, con lo cual el usuario es capaz de interactuar con el proceso en tiempo real.

El objetivo principal de esta aplicación está orientado a la utilización de los diferentes componentes y dispositivos incorporados al tablero didáctico. Para poder conectar este con InTouch se utilizó el OPC "TOP SERVER", el cual toma los datos del PLC y los envía a una memoria física de la computadora, ver figura 9. Es importante mencionar que en todo momento la comunicación entre dispositivos se realiza mediante una red Ethernet.

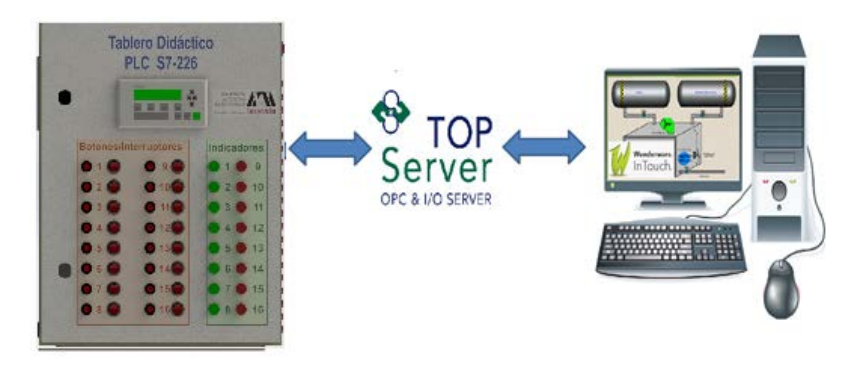

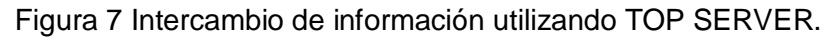

En InTouch se elaboraron tres pantallas donde del operador puede monitorear el estado del proceso verificando de forma gráfica el encendido de las variables relacionadas con el proceso. El usuario es capaz de pausar, continuar o cancelar el ciclo de lavado sabiendo en qué etapa se encuentra este. Las pantallas se pueden observar en la figura 10.

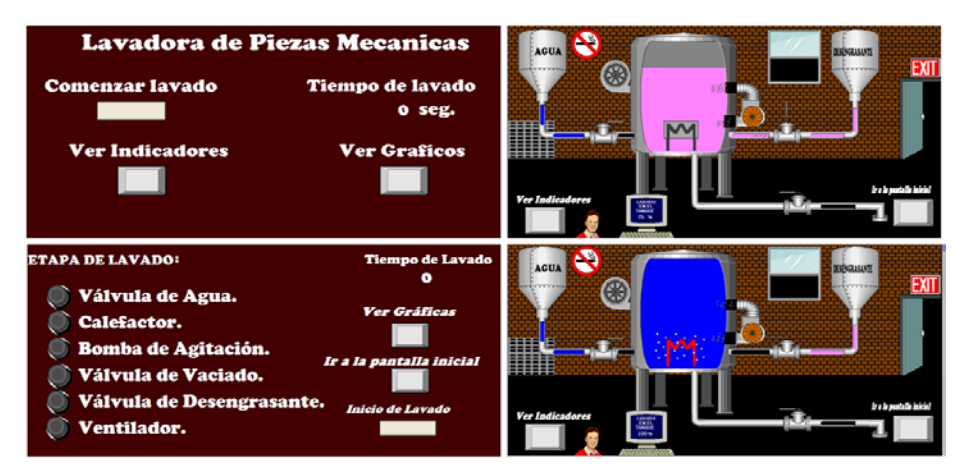

Figura 8 Pantallas de control en InTouch.

# **Control de Lavado utilizando, módulo de E/S analógicas y Pantalla alfanumérica TD-200**

El ejemplo consiste en realizar un programa de control que simule la operación de los distintos elementos en la lavadora utilizando indicadores luminosos, además de la TD200 como interfaz para monitorear el proceso. La temperatura se registra a través de una señal analógica proveniente de un controlador de temperatura didáctico, la cual es recibida por el módulo de E/S analógicas EM235 incorporado en el tablero, figura 11.

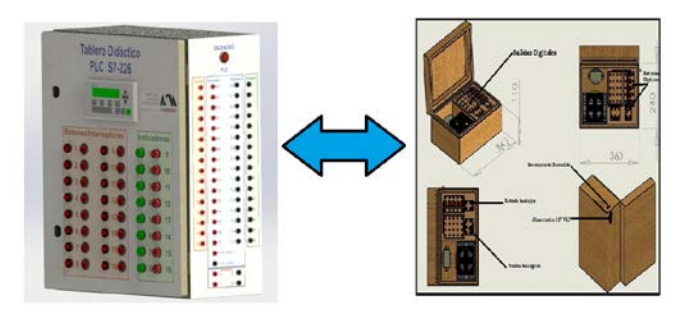

Figura 9 Control de lavado utilizando control de temperatura Didáctico.

La señal recibida por el tablero didáctico proveniente del controlador de temperatura varia de 0.5 a 2.5 volts lo que equivale a un rango de temperatura de 0 a 150 °C. Por otro lado, el tablero debe enviar una señal de 0 a 1 volts que determina la temperatura en la lavadora una vez que el calefactor se encuentre encendido. En la pantalla alfanumérica se puede observar la temperatura del proceso, además de poder pausar, continuar o cancelar el ciclo de lavado en todo momento. En la figura 12 se observa al sistema en operación.

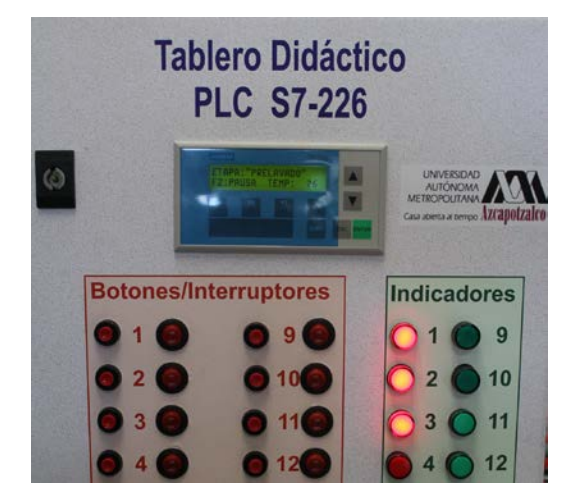

Figura 10 Control de lavado con monitoreo de temperatura.

#### **Control de Lavado utilizando TD200 y Red Lion**

Este ejemplo consiste en desarrollar un sistema de control que simule la operación de los distintos elementos de la lavadora utilizando indicadores luminosos y la pantalla alfanumérica para monitorear la etapa de lavado y la temperatura del proceso. La temperatura se registra con un controlador de temperatura comercial marca: Red Lion que a su vez envía este valor al PLC que se encuentra al interior del tablero didáctico. Esta comunicación se realiza mediante una red RS485 utilizando el protocolo proporcionado por el control de temperatura. Tal y como se muestra en la figura 13.

Por medio de la pantalla alfanumérica TD200 el usuario puede conocer la temperatura y estado del proceso, además de pausar, continuar o cancelar el ciclo de lavado en todo momento. Tal y como se puede observar en la figura 14.

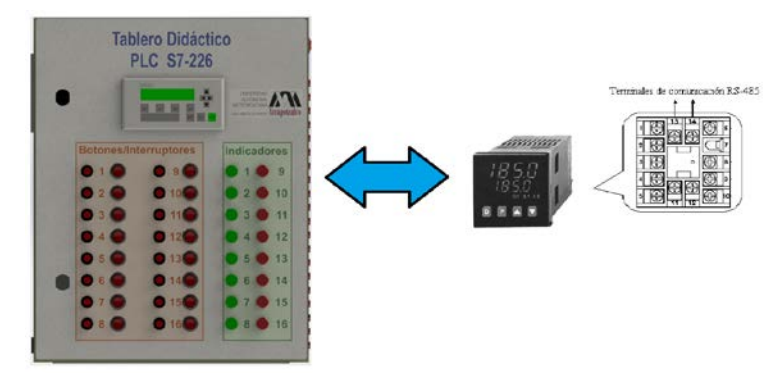

Figura 11 Control de lavado utilizando control de temperatura Comercial.

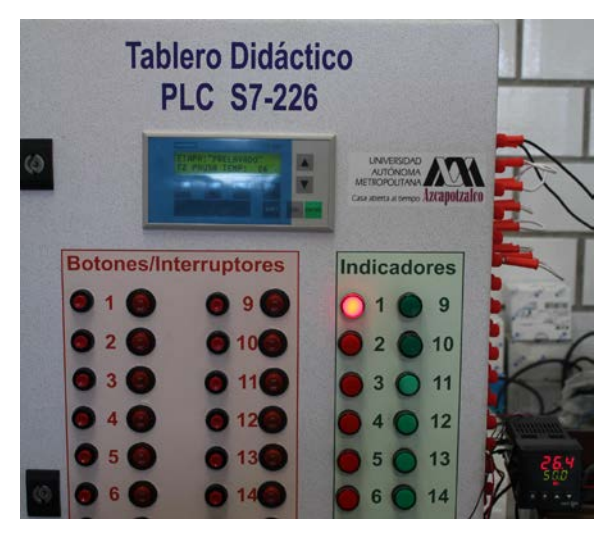

Figura 12 Control de lavado con monitoreo de temperatura mediante red 485.

# **5. Comentarios y Conclusiones**

En el presente trabajo se expuso el diseño y la construcción de un equipo didáctico de apoyo para prácticas de control e instrumentación empleando Controladores Lógicos Programables. El sistema está basado en el PLC de Siemens modelo S7-226, y se trata de una versión modificada de otros equipos que durante varios años han sido ocupados en los laboratorios de electrónica de la Universidad Autónoma Metropolitana-Azcapotzalco. Durante el tiempo con el que se ha trabajado con estos equipos, surgieron problemas técnicos de capacidad y ergonomía, los cuales se tomaron en cuenta para el diseño y construcción de esta nueva versión (M. Magos 2015).

Por otro lado las mejoras de esta nueva versión, han abierto la posibilidad de aumentar el número de asignaturas a las cuales este sistema podría servir de apoyo, se pueden mencionar entre otras: Controladores Lógicos Programables, Interfaces Hombre Maquina (HMI´s), Automatizacion Industrial y Comunicaciones Industriales.

La operación del equipo hasta el momento ha sido satisfactoria, lo que permitió iniciar el diseño y construcción de un sistema similar, basado en la familia de Controladores Lógicos Programables S7-1200 de la empresa Siemens. Los cuales al poseer una tecnología actualizada permitirán a los alumnos trabajar con equipos con poco tiempo en el mercado, ofreciéndoles la posibilidad de integrarse de mejor manera a su vida profesional.

# **6. Bibliografía y Referencias**

- [1] R. Bayindira, Y. Cetincevizb, "A water pumping control system with a programmable logic controller (PLC) and industrial wireless modules for industrial plants—An experimental setup", ISA Transactions, Volume 50, Issue 2, April 2011, Pages 321–328.
- [2] I. Coskun, M. Fatih Iúıkb, "Design and application of the technical training set for plc- based power supply unit developed for industrial applications", Procedia - Social and Behavioral Sciences, Volume 1, Issue 1, 2009, Pages 1658-1662.
- [3] [E. R. Alphonsus,](http://www.sciencedirect.com/science/article/pii/S1364032116000551) [M. O. Abdullah,](http://www.sciencedirect.com/science/article/pii/S1364032116000551) "A review on the applications of programmable logic controllers (PLCs)", Renewable and Sustainable Energy Reviews, Volume 60, July 2016, Pages 1185–1205.
- [4] L. R. Vega González, "La educación en ingeniería en el contexto global: propuesta para la formación de ingenieros en el primer cuarto del Siglo XXI", Ingeniería, Investigación y Tecnología, Volumen 14, Numero 2, abriljunio 2013, paginas 177–190.
- [5] R. Aldeyturriaga, C. Junior, A. Silveira, A. Coelho, "Low Cost Setup to Support PID Ideas in Control Engineering Education" IFAC Proceedings Volumes, Volume 46, Issue 17, 2013, Pages 19-24.
- [6] J. Peixoto, J. Souza, B. Reis, C. Pereira, "MAS and PLC: a comparison on applications of manufacturing systems", IFAC Proceedings Volumes, Volume 47, Issue 3, 2014, Pages 2600–2604.
- [7] A. Priyadharson, R. Ganesan, P. Surarapu, "PLC HMI Automation Based Cascaded Fuzzy PID for Efficient Energy Management and Storage in Real Time Performance of a Hydro Electric Pumped Storage Power Plant", Procedia Technology, Volume 21, 2015, Pages 248-255.
- [8] J. Figueiredo, M. Ayala Botto, "Automatic Control Strategies Implemented on a Water Canal Prototype", IFAC Proceedings Volumes, Volume 38, Issue 1, 2005, Pages 22–27.
- [9] Xiaomei Chen, Hongyi Gao, "A Remote PLC Laboratory Design and Realization", Procedia Engineering, Volume 31, 2012, Pages 1168-1172.
- [10] Alessandro Beghi, Andrea Cervato, Mirco Rampazzo, "A Remote Refrigeration Laboratory for Control Engineering Education", IFAC-PapersOnLine, Volume 48, Issue 29, 2015, Pages 25-30.
- [11] Veljko Potkonjak, Michael Gardner, Victor Callaghan, Pasi Mattila, Christian Guetl, Vladimir M. Petrović, Kosta Jovanović, "Virtual laboratories for education in science, technology, and engineering: A review", Computers & Education, Volume 95, April 2016, Pages 309–327.
- [12] A. Gómez Espinosa, P.D. Lafuente Ramón, C. Rebollar Huerta, M.A. Hernández Maldonado, E.H. Olguín Callejas , H. Jiménez Hernández , E.A. Rivas Araiza, J. Rodríguez Reséndiz, "Design and Construction of a Didactic 3-DOF Parallel Links Robot Station with a 1-DOF Gripper", Journal of Applied Research and Technology, Volume 12, Issue 3, June 2014, Pages 435–443.
- [13] Serna M. Edgar, Polo José Antonio, "Lógica y abstracción en la formación de ingenieros: una relación necesaria", Ingeniería, Investigación y Tecnología, Volumen 15, Numero 2, Abril–Junio 2014, Paginas 299–310.
- [14] M. Magos Rivera, R. Godínez Bravo, "Diseño y Construcción de un Tablero Didáctico de Neumática para la Capacitación en Automatización Industrial",

Universidad Autónoma Metropolitana-Azcapotzalco, San Pablo 180 Col. Reynosa Tamaulipas Azcapotzalco México D.F. México, 2015.

- [15] M. Magos Rivera, R. Godínez Bravo, D. A. Mendieta Hernández, "Equipo Didáctico para Control y Monitoreo de Temperatura", Universidad Autónoma Metropolitana-Azcapotzalco, San Pablo 180 Col. Reynosa. México D.F. México, 2012.
- [16] I. Siller, R. Alcántara, J. Jaimes, I. Ramírez, N. Nájera, "An Educational Level Control System". WSEAS/IASME International Conference on Educational Technologies, Bucharest, Romania, 2006.
- [17] R. Alcántara, R. Barrales, "Integración de Labview a un prototipo didáctico para la enseñanza de la medición de parámetros propios de la industria de procesos", Reunión de Verano IEEE, Acapulco, México, 2006.

# **7. Autores**

Ing. José Antonio Lara Chávez. Es Ingeniero en Electrónica por la Universidad Autónoma Metropolitana y actualmente es ayudante del Departamento de Electrónica de la misma Institución.

Dr. Miguel Magos Rivera. Es Ingeniero en Electrónica por la Universidad Autónoma Metropolitana, Maestro y Doctor en Control Automático por la Universidad Claude Bernard de Lyon (Francia). Actualmente es profesor investigador en la Universidad Autónoma Metropolitana Unidad Azcapotzalco.

Ing. Ruth Mireya Ramírez Zúñiga. Es Ingeniero en Electrónica por la Universidad Autónoma Metropolitana.

Ing. David Alberto Farfán Espinoza. Es Ingeniero en Electrónica por la Universidad Autónoma Metropolitana.

Miguel Ángel Figueroa Sánchez, Es estudiante de onceavo trimestre de la licenciatura en Ingeniería Electrónica de la Universidad Autónoma Metropolitana. Zabdiel Eliud Gutiérrez Flores. Es estudiante de onceavo trimestre de la licenciatura en Ingeniería Electrónica de la Universidad Autónoma Metropolitana.